## Excel + VBA **Zylinderarbeit**

Autor & Copyright: Dipl.-Ing. Harald Nahrstedt Version: 2016 / 2019 / 2021 / 365 Erstellungsdatum: 14.01.2024 Überarbeitung: Quelle: Vorlesungsscript Beschreibung: Bestimmung der Arbeit eines expandierenden Gases in einem Zylinder. Anwendungs-Datei: 06-09-01\_Zylinderarbeit.xlsx

## 1 Grundlagen

Gegeben ist ein in einem Zylinder eingeschlossene Gas vom Volumen V, das mit dem Druck p auf den Kolben wirkt (Bild 1).

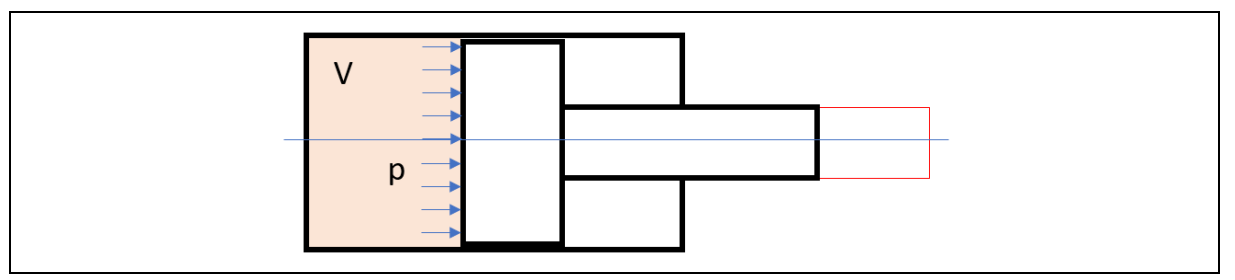

*Bild 1. Rohrleitung mit Querschnittsänderung*

Bei der langsamen Expansion des Gases wird der Kolben verschoben. Bei diesem Prozess werden folgende Werte (Tabelle 1) gemessen.

*Tabelle 1. Messwerte*

| $p \cdot 10 - 5$ [Pa = N/m2] | $V$ [m3] |
|------------------------------|----------|
| 15                           | 0,050    |
| 12                           | 0,056    |
| 9                            | 0,073    |
| 6                            | 0,092    |
| 4                            | 0,116    |
| 2                            | 0,168    |

Die Arbeit, die bei der Expansion geleistet wird, bestimmt sich aus

$$
W = \int_{V_1}^{V_2} p \ dV
$$

. (1)  $(1)$ 

Visualisiert ergibt sich die Arbeit als Fläche im p-V-Diagramm (Bild 2).

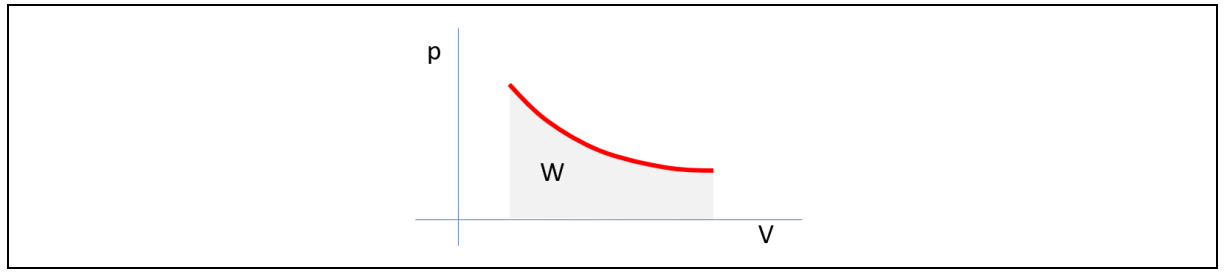

*Bild 2. P-V-Diagramm*

## 2 Numerische Integration

Ein Verfahren zur numerischen Integration wird als Trapezregel bezeichnet. Dabei werden die Trapezflächen unter der Kurve summiert (Bild 3).

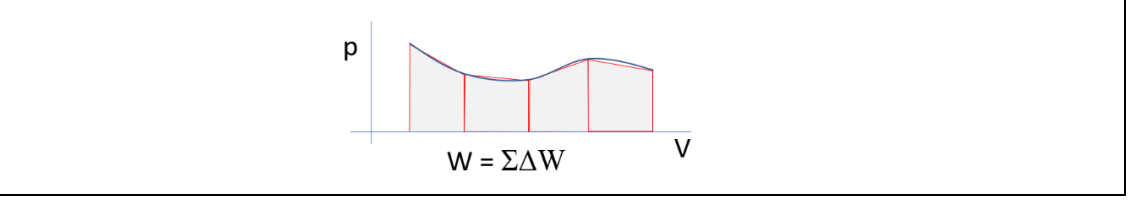

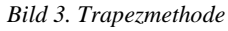

Zur Berechnung der Flächen benutzen wir ein Arbeitsblatt (Bild 4).

|                | A                                | B     | C     | D               |
|----------------|----------------------------------|-------|-------|-----------------|
|                | $ p \cdot 10$ -5 [Pa] $ V [m^3]$ |       |       | $\Delta W$ [Nm] |
| $\overline{2}$ | 15                               | 0,05  |       |                 |
| 3              | 12                               | 0,056 |       | 0,159           |
| 4              | 9                                | 0,073 |       | 0,1935          |
| 5              | 6                                | 0,092 |       | 0,2475          |
| 6              | $\overline{4}$                   | 0,116 |       | 0,208           |
| ⇁              | $\overline{2}$                   | 0,168 |       | 0,284           |
| 8              |                                  |       | $W =$ | 1,092           |

*Bild 4. Bestimmung von W nach der Trapezmethode*

*Tabelle 1. Formeln im Arbeitsblatt*

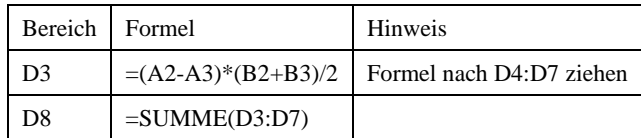

## 3 Trendlinie verwenden

Mit den Messwerten erstellen wir im ersten Schritt ein Liniendiagramm im Arbeitsblatt (Bild 5). Damit erhalten wir eine Kurve nach der Methode der kleinsten Fehlerquadrate.

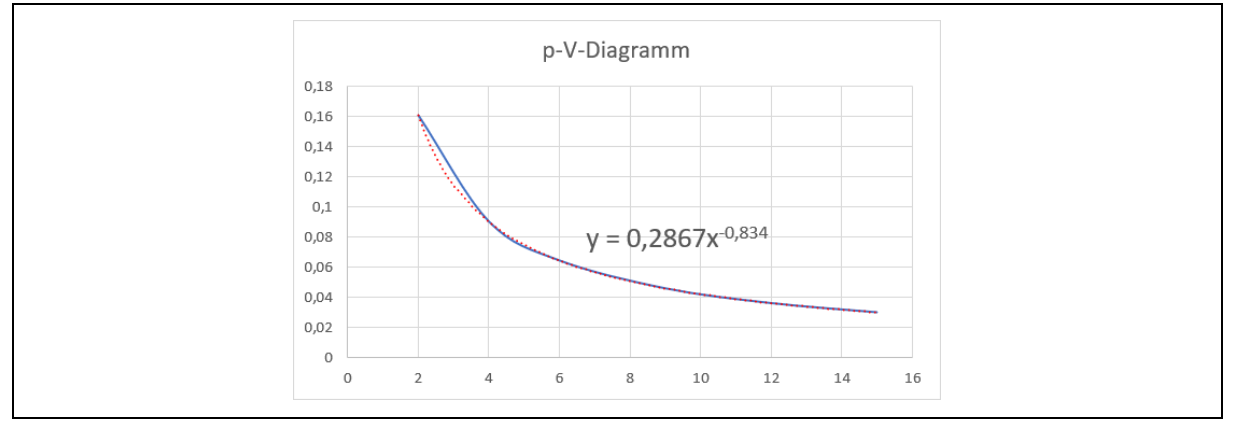

*Bild 5. Liniendiagramm mit den Messwerten*

Mit einem Klick auf die Kurve kann in deren Kontextmenü die Trenndlinie aufgerufen werden. Unter Trendlinienoptionen kann eine exponentielle, lineare, logaritschmische, polynome, als Potenz oder als gleitender Durchnitt gewählt werden. Die beste Übereinstimmung erzielen wir mit einer Potenzfunktion. Mit der Option *Formel im Diagramm anzeigen* erhalten wir die Potenzfunktion. Sie lautet

$$
y = 0.2647 x^{-0.608}.
$$
 (2)

Die Formel lautet zum Beispiel allgemein

$$
p = a V^b. \tag{3}
$$

Mit dem bestimmten Integral ergibt sich die Arbeit

−0,608+1

$$
W = \int_{V_1}^{V_2} a V^b \tag{4}
$$

$$
W = \left| \frac{a v^{b+1}}{b+1} \right|_2^{15} \tag{5}
$$

$$
W = \frac{a(15^{b+1} - 2^{b+1})}{b+1}
$$
  
 
$$
W = \frac{0.2647(15^{-0.608+1} - 2^{-0.608+1})}{b+1} = \frac{1.066 \text{ Nm}}{b+1}
$$
 (6)